## **Składanie wniosków o płatność w ramach Programu Priorytetowego "Czyste Powietrze"**

- 1. Wnioski należy składać do wojewódzkiego funduszu ochrony środowiska i gospodarki wodnej, dalej "wfośigw", z którym zawarto umowę o dofinansowanie.
- 2. W przypadku przedsięwzięć zakończonych, dopuszcza się złożenie wniosku o płatność równocześnie lub po złożeniu wniosku o dofinansowanie, przed potwierdzeniem zawarcia umowy z Beneficjentem przez wfośigw. W takiej sytuacji wniosek o płatność należy złożyć do wfośigw, do którego złożono wniosek o dofinansowanie.
- 3. Wnioski należy składać na obowiązującym aktualnie formularzu.
- 4. Aktualnie obowiązujący formularz wniosku o płatność jest dostępny w dwóch wersjach:
	- a) jako formularz online w systemie GWD (Generator Wniosków o Dofinansowanie) link do GWD jest dostępny na Portalu Beneficjenta właściwego wfośigw oraz w serwisie "gov.pl" pod adrese[m https://www.gov.pl/web/gov/skorzystaj-z-programu-czyste-powietrze;](https://www.gov.pl/web/gov/skorzystaj-z-programu-czyste-powietrze)

*Formularz online wniosku o płatność posiada pełną funkcjonalność automatycznych pól wyliczeniowych, jak również możliwość weryfikacji poprawności i kompletności wprowadzonych danych.* 

b) jako interaktywny formularz pdf- na Portalu Beneficjenta właściwego wfośigw.

*Formularz pdf ma ograniczone funkcjonalności automatycznych pól wyliczeniowych oraz nie pozwala na weryfikację wprowadzonych danych.*

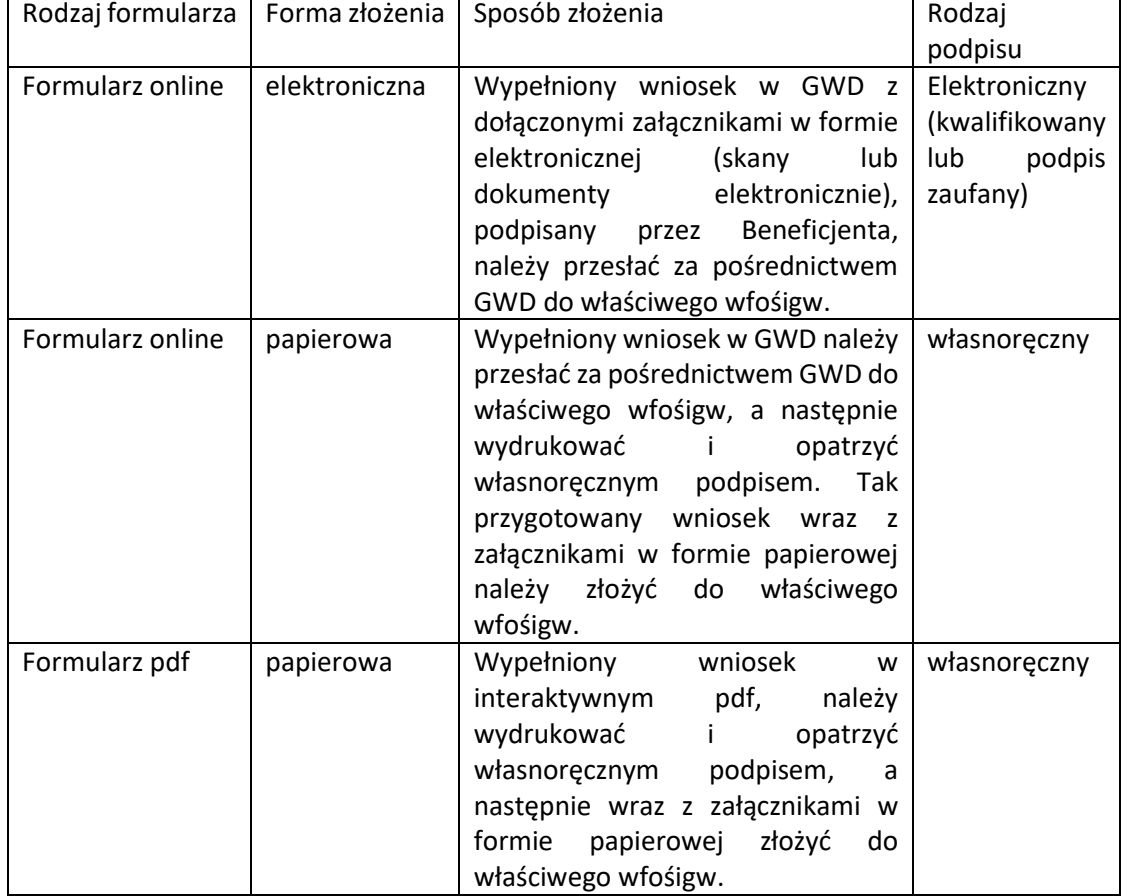

5. Sposoby podpisywania i składania wniosku o płatność:

6. Wniosek o płatność złożony w formie papierowej do niewłaściwego terytorialnie wfośigw lub do Narodowego Funduszu Ochrony Środowiska i Gospodarki Wodnej zostanie zwrócony Beneficjentowi bez rozpatrzenia wraz ze stosowną informacją. Wniosek elektroniczny w takim przypadku pozostanie bez rozpatrzenia wraz ze stosowną informacją dla Beneficjenta.

## **Ważne!**

Przed wypełnieniem wniosku należy zapoznać się z instrukcją wypełniania wniosku o płatność w Programie Priorytetowym "Czyste Powietrze" odpowiednią dla wybranego typu formularza wniosku.

Zaleca się wypełnienie wniosku korzystając z formularza online (w systemie GWD), ze względu na jego pełną funkcjonalność automatycznych pól wyliczeniowych, jak również możliwość weryfikacji poprawności i kompletności wprowadzonych danych.

Przed złożeniem należy sprawdzić czy wniosek jest kompletny, podpisany i zawiera wszystkie załączniki.